# **APLIKASI PENGELOLAAN PROGRAM PERENCANAAN PEMBANGUNAN DAERAH BERBASIS** *WEB* **PADA BAPPEDAKOTA METRO**

*Murnila Sari<sup>1</sup> , Tri Sandhika Jaya<sup>2</sup> , Agiska Ria Supriyatna<sup>3</sup> <sup>1</sup>Mahasiswa ekonomi dan bisnis, <sup>2</sup> pembimbing 1, <sup>3</sup> pembimbing 2 Politeknik Negeri Lampung Jalan Soekarno-Hatta Nomor 10 Rajabasa, Bandar Lampung*

## *Abtrak*

Badan Perencanaan Pembangunan Daerah (Bappeda) Kota Metro merupakan lembaga teknis di lingkungan Pemerintahan Kota Metro yang melaksanakan urusan perencanaan pembangunan dan membantu urusan pemerintah dalam melakukan pengelolaan program perencnaaan pembangunan. Namun dalam pengelolaan program perencanan pembangunan daerah belum berjlalan efektif, seperti pada kegiatan penyususnan data laporan perencaan pembangunan daerah oleh perangkat daerah, setiap perangkat daerah harus datang ke Bappeda untuk memberikan laporan perencanaan pembangunan daerah kelurahan masing-masing. Dari bepermasalahan tersebut makan penulis memberikan alernatif solusi yaitu membuat "*Aplikasi Pengelolaan Program Perencanaan Pembangunan Daerah Berbasis Web pada Bappeda Kota Metro*" yang menggunakan pengembangan sistem metode *Fast (Framework Application of System Thinking)* dan analisis permasalahan pada sistem yang sedang berjalan saat ini, dengan menggunakan kerangka PIECES (*Performance, Information, Economics, Control, Efficiency, Servis*). Dengan adanya aplikasi ini dapat membantu Bappeda dalam meningkan kinerja dan layanan kepada perangkat daerah.

*Kata kunci* : pengelolaan, aplikasi, *fast, Pieces, web*

# **PENDAHULUAN**

Badan Perencanaan Pembangunan Daerah (Bappeda) Kota Metromerupakan lembaga teknis di lingkungan Pemerintahan Kota Metro yang melaksanakan urusan perencanaan pembangunan, berdasarkan peraturan daerah Kota Metro Nomor 24 Tahun 2016 dan berdasarkan peraturan Wali Kota Metro Nomor 31 Tahun 2016 tentang tugas dan fungsi perangkat daerah, sebagai penunjang urusan pemerintah untuk membuat perencanaan pembangunan. Bappeda Kota Metro terletak di Jl. AH Nasution No.5 Imopuro Metro Pusat, Pemerintahan Bappeda berdiri sejak ditetapkannya Kota Metro menjadi Kotamadya berdasarkan undang-undang Nomor 12 yang diresmikan pada tanggal 27 April 1999 dan mulai berkembang sejak Tahun 2000. Bappeda Kota Metro terbagi menjadi lima bidang diantaranya bidang sekretariat, bidang perekonomian, bidang sosial budaya pemerintahan, bidang infrastuktur tata ruang dan bidang penelitian, pengembangan.

Bidang sosial budaya dan pemerintahan mempunyai tugas yaitu melaksanakan perencanaan, koordinasi pembangunan daerah dan pelaporan pelaksaan pembangunan daerah pada bidang sosial budaya dan pemerintahan. Sistem perencanaan pembangunan daerah pada bidang sosial budaya dan pemerintahan belum efektif, seperti pada kegiatan penyususnan data laporan perencaan pembangunan daerah oleh perangkat daerah pada setiap kelurahan harus datang ke Bappeda untuk memberikan laporan perencanaan pembangunan daerah kelurahan masingmasing. Apabila pihak Bappeda tidak setuju kemudian meminta revisi laporan, maka perangkat daerah harus memperbaiki laporan tersebut, kemudian datang kembali ke Bappeda untuk memberikan laporan yang sudah direvisi. Selain itu, pada bidang sosial budaya dan pemerintahan juga belum tersedianya sistem aplikasi terkait pengelolaan program perencanaan

# **4.1 Metode Penyususnan Data**

Penyusunan data untuk membangun aplikasi pengelolaan program perencanaan pembangunan, dilakukan dengan cara wawancara langsung dengan ketua bidang sosial budaya dan perintahan. Pertanyaan pembangunan daerah pada setiap kelurahan.

Pemerintah harus dapat meningkatkan produktivitas kerja dan mampu memberikan pelayanan yang terbaik untuk mengatasi permasalahan perencanaan pembangunan daerah yang berjalan saat ini. Hal-hal yang dapat dilakukan adalah membuat inovasi yang didukung oleh kemajuan teknologi informasi seperti komputer yang dapat memberikan informasi yang cepat, menghemat biaya transportasi, efisiensi waktu dan mempermudah pencarian data. Solusi yang dapat dilakukan adalah membuat *"Aplikasi Pengelolaan Program Perencanaan Pembangunan Daerah Berbasis Web pada Bappeda Kota Metro*". Sebuah aplikasi sederhana bisa dibangun mengunakan teknologi yang mudah dipahami, salah satunya adalah dengan menggunakan *web*. Kelebihan dari menggunakan *web*  diantaranya, mempermudah perangkat daerah dan Bappeda dalam mengakses informasi, pencarian data dan penyususnan data laporan perencanaan pembangunan daerah (Enjelina, 2016). yang diajukan yaitu mengenai cara kerja, permasalahan pada sistem lama

dan solusi yang dibutuhkan untuk

diterapkan dalam sistem yang baru.

#### *.***4.2 Analisis Kebutuhan Sistem**

#### **4.2.1** *Scope definition*

Supaya aplikasi pengelolaan program perencnaan pembangunan daerah ini lebih terarah dan permasalahan yang dihadapi tidak lebih luas, maka memerlukan batasan masalah yaitu dalam aplikasi pengelolaan program perencanaan pembangunan daerah berbasis *web* ini. Menyajikan data perencanaan pembangunan daerah dan mengelola usulan

#### **4.2.2** *Problem analysis*

Tahapan ini adalah tahap yang digunakan untuk mengetahui permasalahan pada sistem yang sedang berjalan saat ini, dengan menggunakan kerangka *PIECES* (*Performance, Information, Economics, Control, Efficiency, Servis*).

# **4.2.3** *Requirement analysis*

*Requirement analysis* adalah proses sistem yang berjalan saat ini, merupakan tahapan penyususnan informasi proses yang sedang berjalan pada pemerintahan Bappeda Kota Metro. Kemudian menetukan masalah yang dihadapi dalam proses yang sedang berjalan yang dapat diatasi oleh sistem yang diusulkan. Proses sistem yang sedang berjalan dapat dilihat pada gambar 3 berikut.

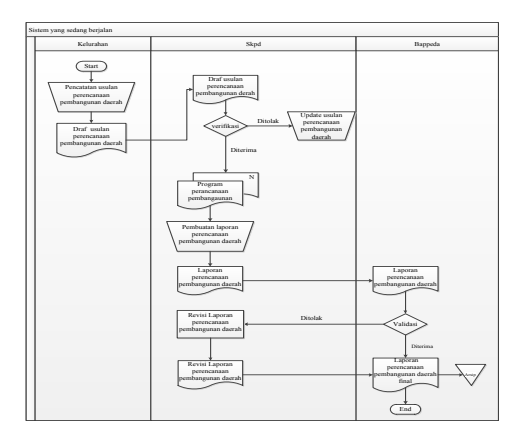

# Gambar 1. *mapping chart* sistem diajukan

# **4.2.4** *Logical desain*

Tahapan ini adalah logika dokumen dari permasalahan pada sistem yang sedang berjalan, pada langkah ini membutuhkan DFD, ERD dan kamus data yang menggambarkan proses data yang mengalir dan proses pengelolaan program perencanaan pembangunan daerah.

#### **1 DFD level 0**

DFD level 0 merupakan level tertinggi yang menggambarkan proses secara umum antara hubungan sistem dengan pengguna yaitu kelurahan, perangkat daerah dan Bappeda. Gambar DFD level 0 dapat dilihat pada gambar 2 berikut

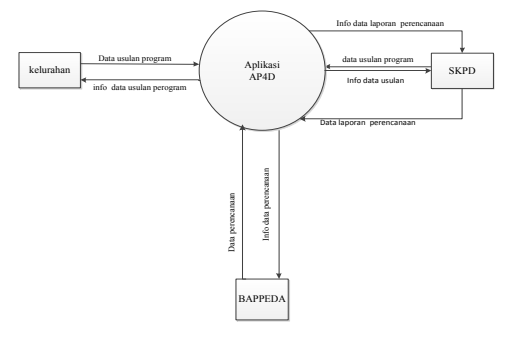

Gambar 2. DFD level 0

#### **1. DFD level 1**

DFD level 1 dapat dilihat pada gambar 3 beriku.

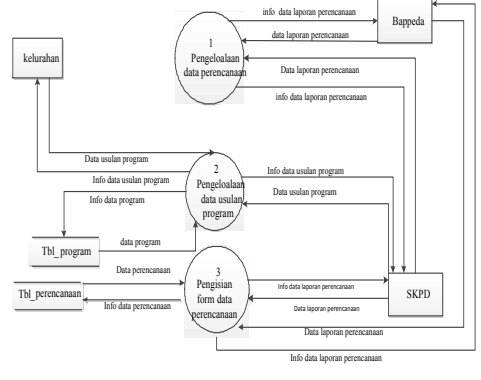

Gambar 3. DFD leve l

# **1. ERD (***Entity Relationship Diagram***)**

Pada tahapan logical desain yang mengambarkan tahapan fisik kebutuhan user dan admin kepada model yang digambarkan secara teknikal dengan menggunakan ERD (*Entity Relationship Diagram*) yang menghubungkan anatara satu entitas dengan entitas lain yang akan dikembangkan pada *database* . *Entitas* yang dibutuhkan pada aplikasi pengelolaan program perencanaan pembangunan daerah berbasis *web* pada Bappeda Kota Metro seperti gambar 4 berikut.

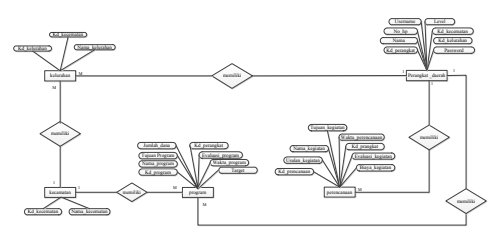

Gambar 4 ERD (*Entity Relationship Diagram*)

## *4.2.5 Decision analysis*

*Decision analisis* merupakan tahapan yang memberikan keputusan Berdasarkan gambaran dari analisis sistem yang sedang berjalan, pada saat menganalis sistem yang sedang berjalan terdapat beberapa permasalahan. diantaranya kurang efesiennya waktu dalam penngumpulan data laporan perencanaan pembangunan daerah dan belum adanya media yang tepat untuk mengumpulkan data laporan perencanaan pembangunan daerah. Maka pada tahap ini, memutuskan untuk membuat sistem yang baru supaya dapat mengatasi permasalah tersebut. Sistem baru yang diajukan disajikan pada gambar 5 berikut.

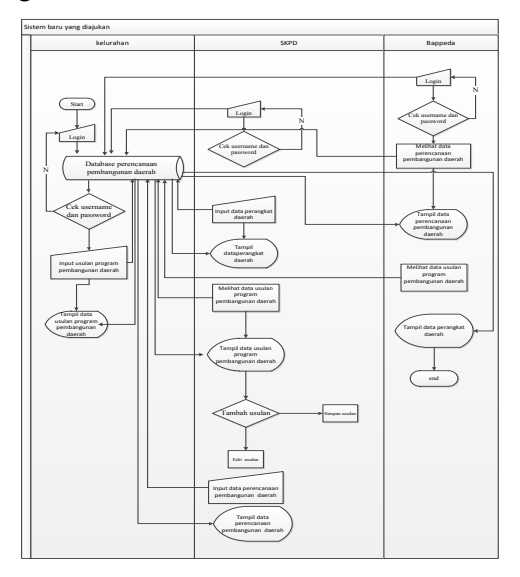

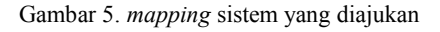

# **4.2.6** *Physical Design and Integration*

# *decision analysis* merupakan

perancangan yang menggambarkan alur logika secara detail dan hubungan setiap proses dalam pembangunan daerah sebuah sistem yang biasa kita kenal dengan *flowchart* yang disajikan sebagai berikut:

1. *Flowchart* halaman *login*

*Flowchart* halaman *login* merupakan syarat untuk dapat masuk ke dalam aplikasi pengelolaan program perencanaan ke halaman utama. Pada halaman *login* inputkan *username* dan *password* yang valid untuk dapat masuk kehalaman tampilan awal aplikasi pengelolaan program perencanaan pembangunan. Jika *username* dan *password* tidak valid maka tidak dapat melanjutkan ke halaman awal aplikasi program perencanaan, melainkan harus memasukan kembali *username* dan *password* yang valid. *Flowchart* form *login* yang dapat dilihat pada gambar 6 berikut.

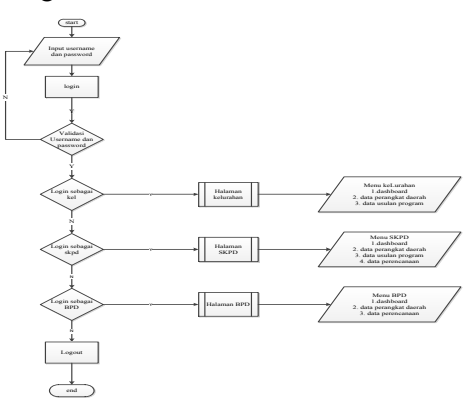

Gambar 6. *flowchart* halaman *login*

2. *flowchart* data master pembangunan daerah

*flowchart* data master pembangunan daerah merupakan fitur yang dimiliki oleh aplikasi pengelolaan program perencanaan pembangunan daerahdaerah yang berfungsi untuk melakukan tambah data, cari data, ubah data dan hapus data pembangunanan daerah.. gambar *flowchart* aplikasi data perencanaan pembangunan daerah-daerah dapat dilihat pada gambar 9. berikut

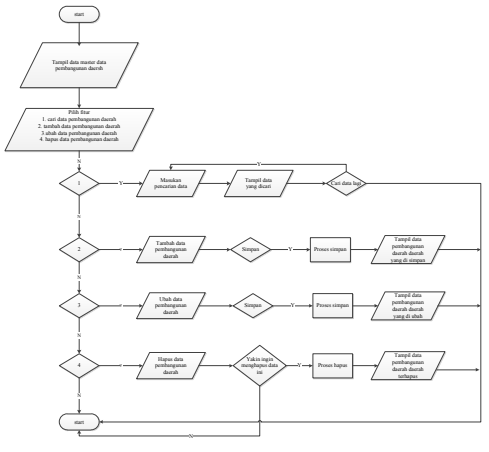

Gambar 7. *flowchart* halaman *login*

#### **4.2.7** *Construction and testing*

Tahap ini merupakan tahapan bagian pengembangan sebuah sisitem dan melakukan pengujian. pada sistem yang sudah dibangun.

# **4.2.7.1** *Contruction*

Hasil pengujian sistem yang telah dilakukan menggunakan *black box testing* adalah sebagai berikut (Lampiran 1).

## **4.2.7.2 Tampilan aplikasi**

Pada tahap ini akan menampilkan tampilan-tampilan dari aplikasi program yang sudah di buat sesuai dengan rancangan-rancangan yang sudah ditentukan:

1. Tampilan halaman *login* Proses awal ketika membuka alamat *url* di *browser*, akan muncul tampilan *login*

yang berfungsi untuk *login* sebagai masuk ke halaman berikutnya. Tampilan halaman *login* (halaman utama) disajikan pada gambar 8.

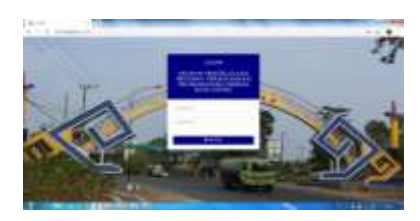

Gambar 8. tampilan halaman *login*

2. Tampilan halaman kelurahan

Pada *level user* kelurahan terdapat fungsi untuk edit,, dan delate data perangkat daerah dan program. Selain itu juga menu keluar. Tampilan halaman kelurahan dapat dilihat pada gambar 9.

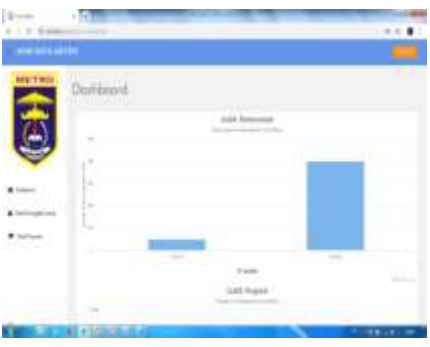

Gambar 9. tampilan halaman kelurahan

3. Tampilan data perangkat daerah Tampilan halaman perangkat daerah terdapat form kelola data perangkat daerah, yang memiliki menu tambah, hapus dan serch berfungsi untuk melakukan perubahan pada data perangkat daerah . gambar Tampilan data perangkat\_daerah dapat dilihat pada gambar 12

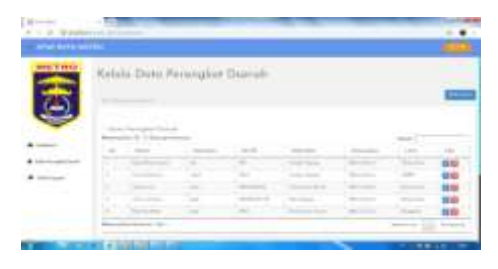

Gambar 10. tampilan data perangkat

# **REFERENSI**

- Adiguna, S. d. (2018). Analisis dan Perancangan Sistem Informasi Manajemen Gudang PT Mitra Pinasthika Mulia Surabaya. *Jurnal Pengembangan Teknologi Informasi dan Ilmu Komputer*.
- Alie. (2014). Jurnal Teknologi Informatika Samarinda.
- Ashari, W. H. (2015). Analisis PerencanaanPembangunan daerahDaerah.
- Bardadi. (2019). pengembangan sisitem informasi manajemen perkuliahan fakultas ilmu komputer universitas sriwijaya. *Metode Pengembangan Sistem*.
- Eka, R. (2017, juni sabtu). Pengertian Xampp.
- Enjelina, I. (2016). Perancangan Aplikasi Berbasis Web Interaktif. *kelebihan menggunaan web*.
- Erianto, N. S. (2017). Analisis Performasi Codeigniter dab Ralavel Menggunakan Webserver Apache.
- Firmansyah. (2019, juni 23). Pengertian XAMPP Beserta Fungsi.
- Harison, S. (2016). Sistem Informasi Grafis Sarna pada Kabupaten Pasaman Barat. *Jurnal Teknoif*.
- Kasnady, S. d. (2016). Analisis Model View Controller (MVC) pada bahasa PHP. *Jurnal ISD*.
- Lisnawanty. (2014). Perancangan Sistem Informasi Kearsipan Surat Masuk. *jurnal khatulistiwa informatika*.
- Malabay. (2016). Pemanfaatan Flowchart untuk Kebutuhan Diskripsi Proses Bianis. *jurnal ilmu komputer*.
- Mustaqbal, i. F. (2017). Pengujian Aplikasi Menggunakan Black BOX Testing. *pengujian dengan menggunakan Black Box Testing*, 33.
- Nurhayani. (2017). Implementasi Pengembangan Sistem Informasi Percetakan.
- Ratnasari. (2017). Pengertian Notepad++. *ilmuti.org*.
- Ridho. (2013). Diagram Alir Dokumen (Mapping Chart) Make Google view image button
- Riyanti. (2016). Pengatar Algoridma Dan Pemrograman. 72.

Sianipar. (2014). *Pengertian Apikasi*.

- Susilo. (2016). Sistem Perencanaan Pembangunan daerahDaerah.
- Swara, P. (2016). Rekayasa Perangkat Lunak Tiket Berbasis Web. *Jurnal Teknoif*.
- Tanjung, S. (2017). Perancangan Sistem Informasi Rekam Medis dalam tahap upaya Meningkatkan Pelayanan Rumah Sakit Jiwa Tampan Provisi Riau. *Jurnal Intra-Tech*.

Yasha. (2018, juli 5).

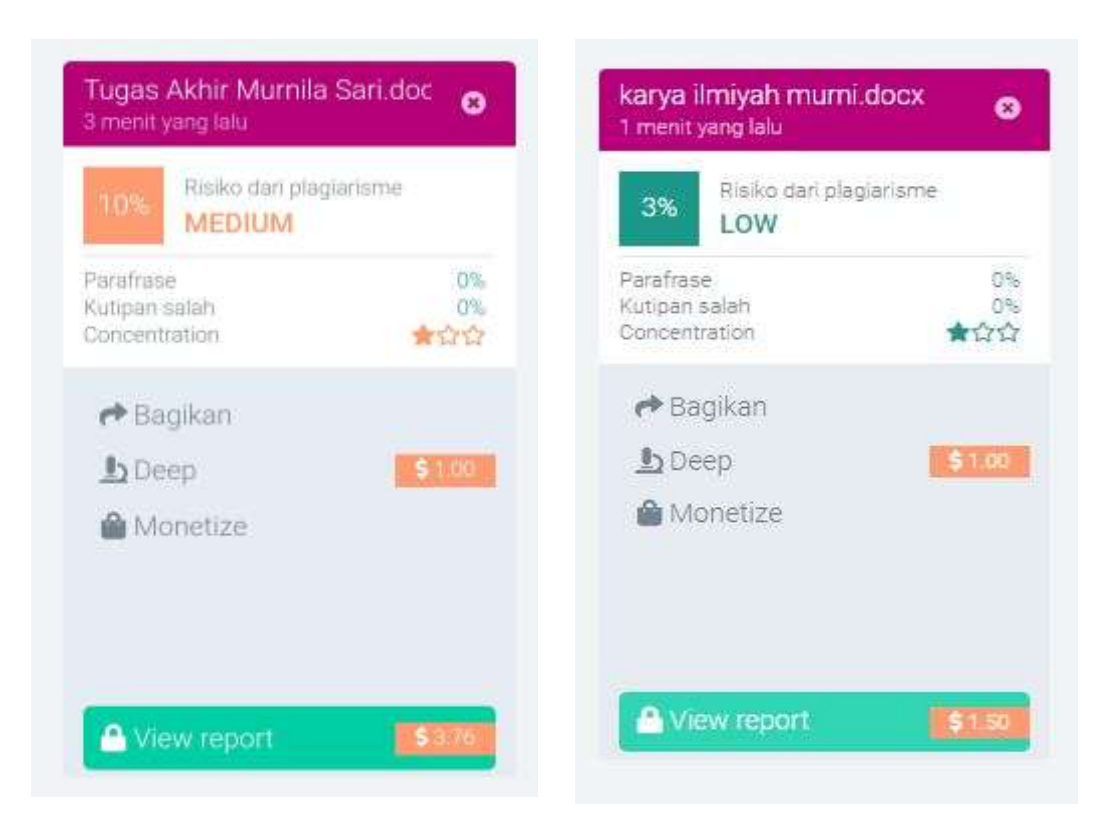

**Gambar 11. Hasil Akhir Plagiarism Karya Ilmiah dan Tugas Akhir**